Using SEP-CyLE *Instructor and Student Views*

> Peter Clarke –FIU and

Gursimran Singh Walia, Associate Professor North Dakota State University [FARGO, ND] www.gursimransinghwalia.com

STUDENT FOCUSED • LAND GRANT • RESEARCH UNIVERSITY

## SEP-CyLE

- SEP-CyLE (Software Engineering and Programming Cyberlearning Environment) provides students access to digital learning content using embedded LESs
- SEP-CyLE uses LESs in the following ways:
	- *Collaborative learning*  use of virtual teams, teams collaborating to complete online assignments, posting comments on the work of other teams.

## SEP-CyLE cont

- *Gamification* virtual points, a leader board, allocations of points based on various activities, e.g., completing assignments, posting to a forum, completing a user profile, and posting helpful learning content that benefit others)
- *Problem-based learning*  solving problems using the virtual problem-based environments, e.g. Eclipse Che IDE
- *Social interaction*  user profiles, message forums, group/individual chat, ratings and comment of learning content.

## Agenda – Block Diagram [Clarke et al.]

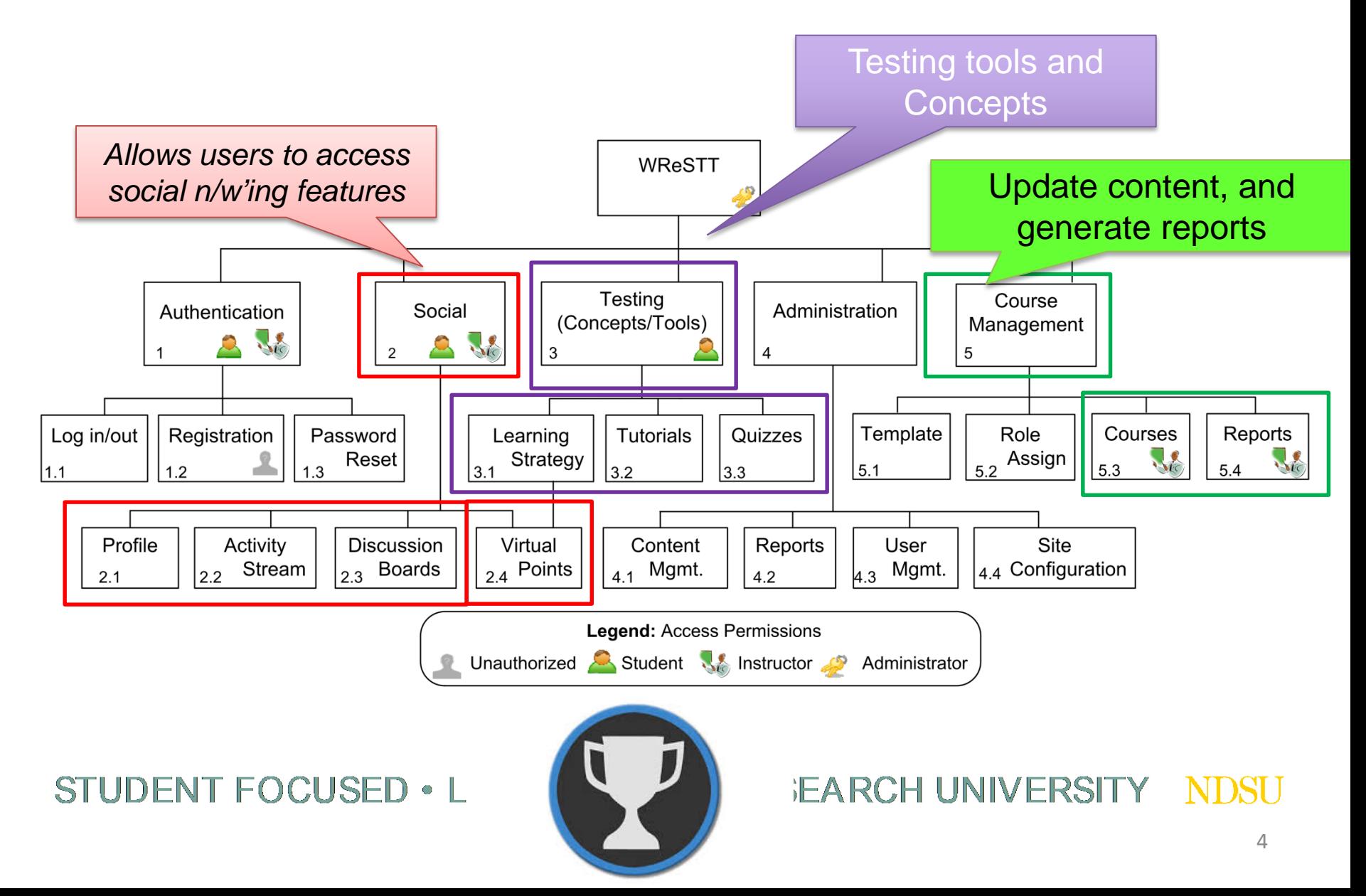

Student and Professor User – Help Videos

Student view:

<https://www.youtube.com/watch?v=zWxYHo7nTXw>

Instructor view:

<https://www.youtube.com/watch?v=XldvnmLN4nk>

Created by Mr. Steve Foo

STUDENT FOCUSED • I AND GRANT • RESEARCH UNIVERSITY

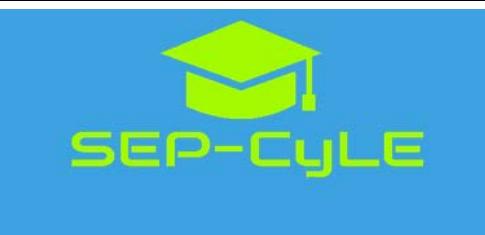

## Homepage

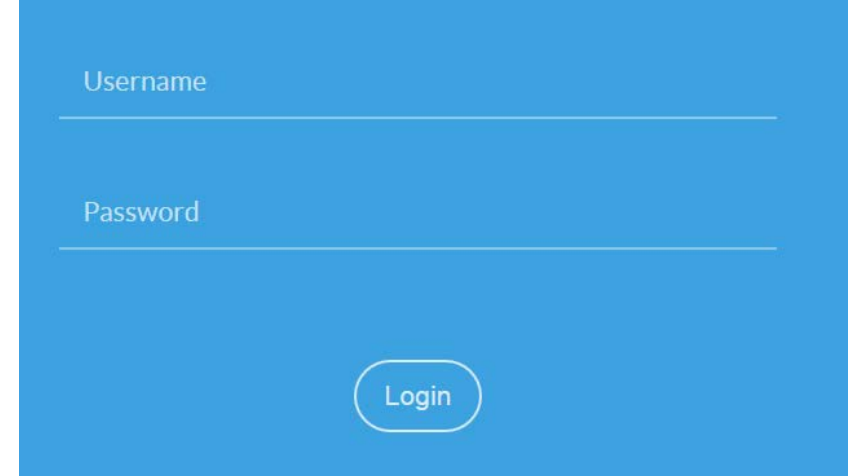

## **Demo Site:**

## <https://stem-cyle.cis.fiu.edu/app-devel>

**Instructor:** 

userid: email pwd: pass12345

STUDENT FOCUSED • LAND GRANT • RESEARCH UNIVERSITY

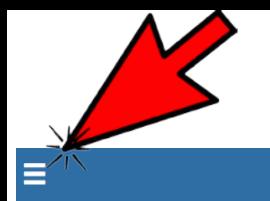

SEP-CyLE

**Professor Dashboard** 

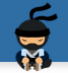

### **SITE NAVIGATION** Dashboard  $\circledast$ Ð Learning Objects **Tutorials**  $\overline{\mathbb{Q}}$ 答 Community **Site News** 啯

#### COP2000 Fall 2015  $\overline{2}$ Section Semester Year  $\bullet$ Go to course

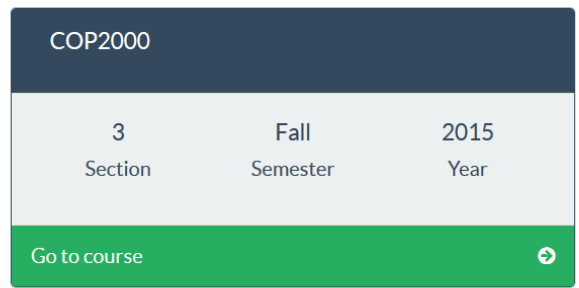

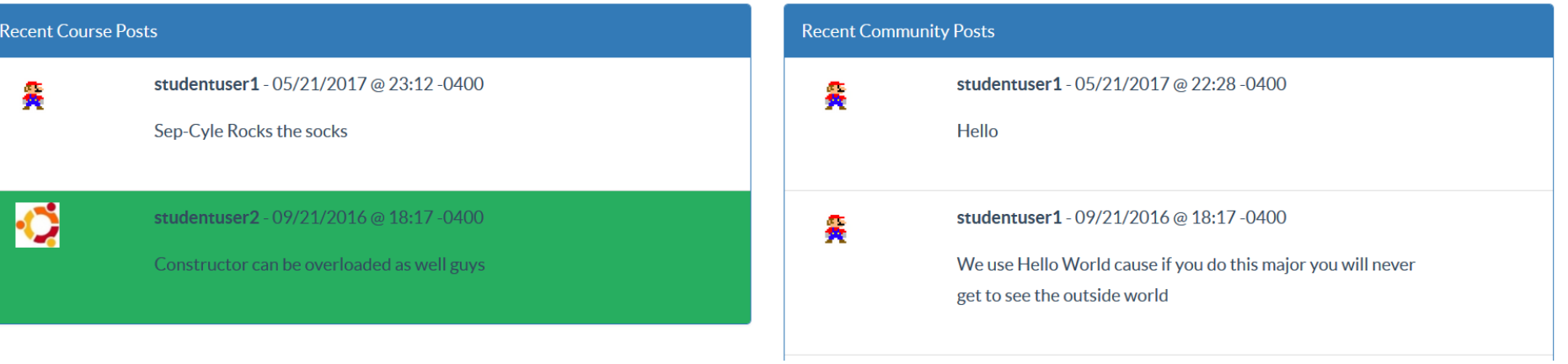

Е

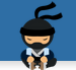

#### **Professor Dashboard**

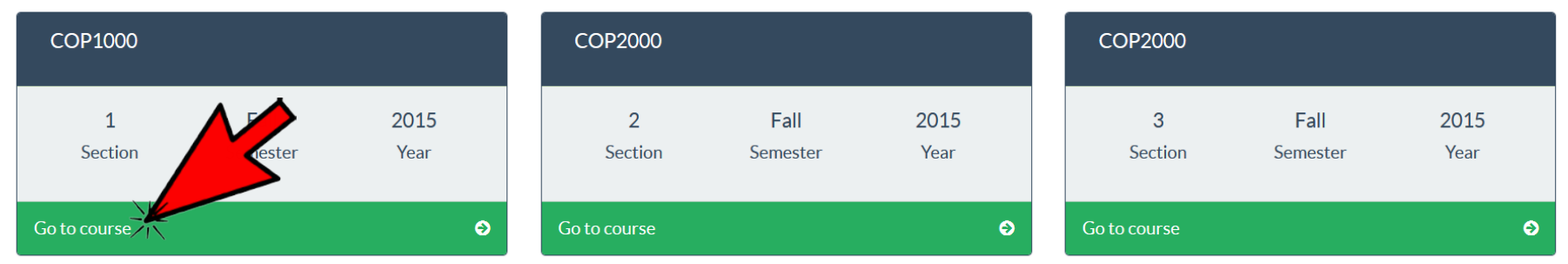

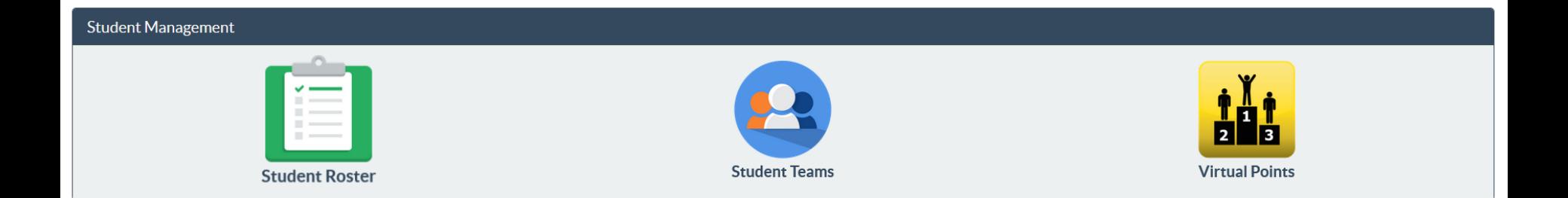

### STUDENT FOCUSED . LAND GRANT . RESEARCH UNIVERSITY NDSU

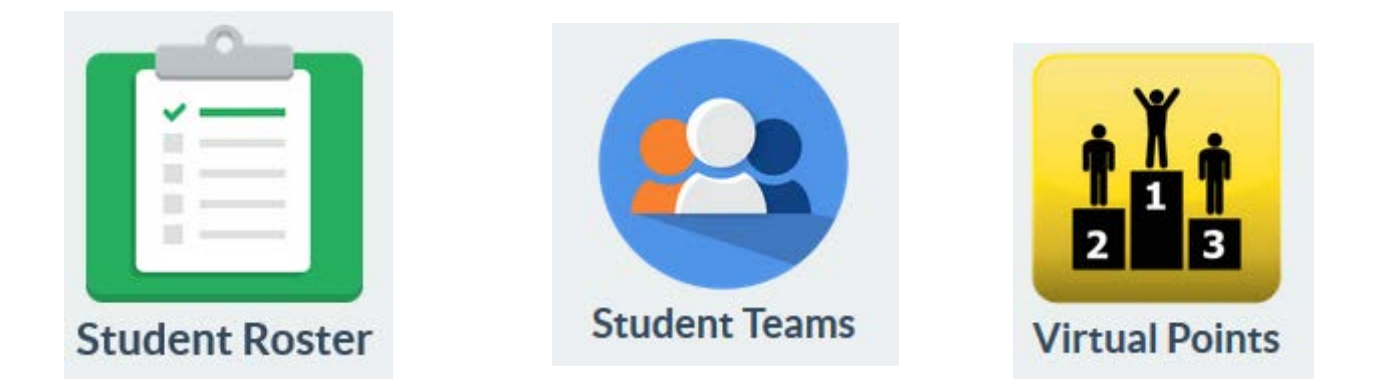

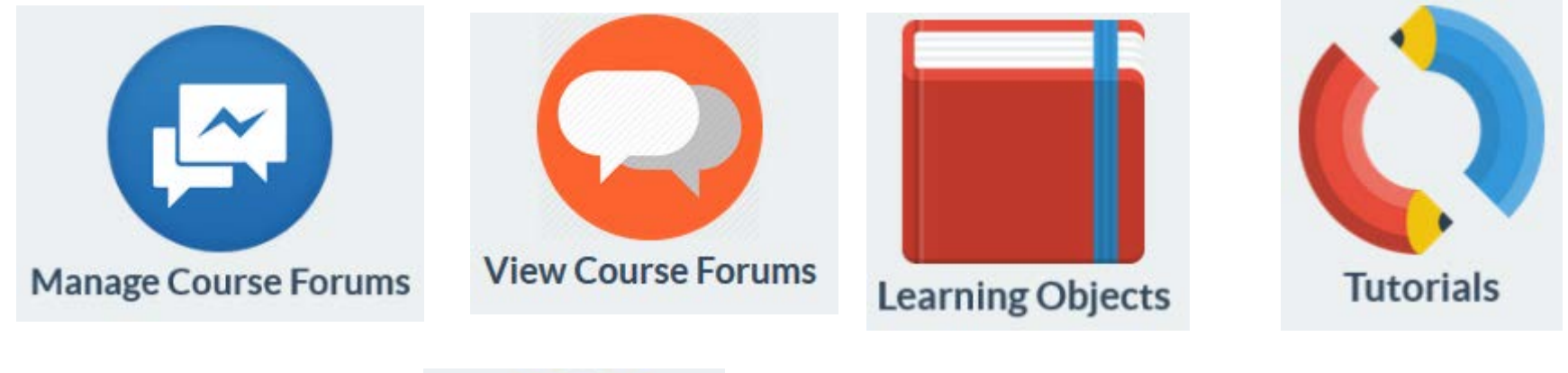

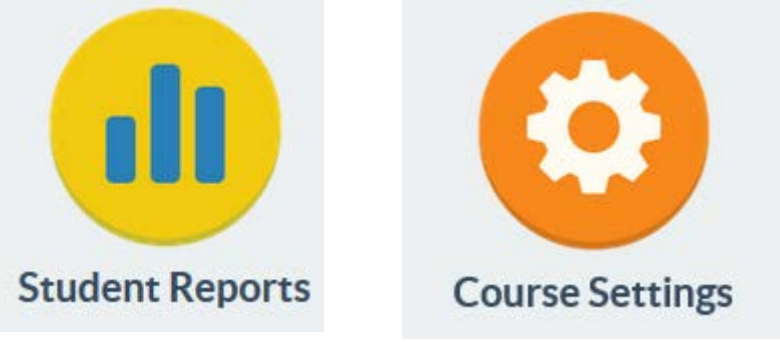

STUDENT FOCUSED . LAND GRANT . RESEARCH UNIVERSITY **NDSU** 

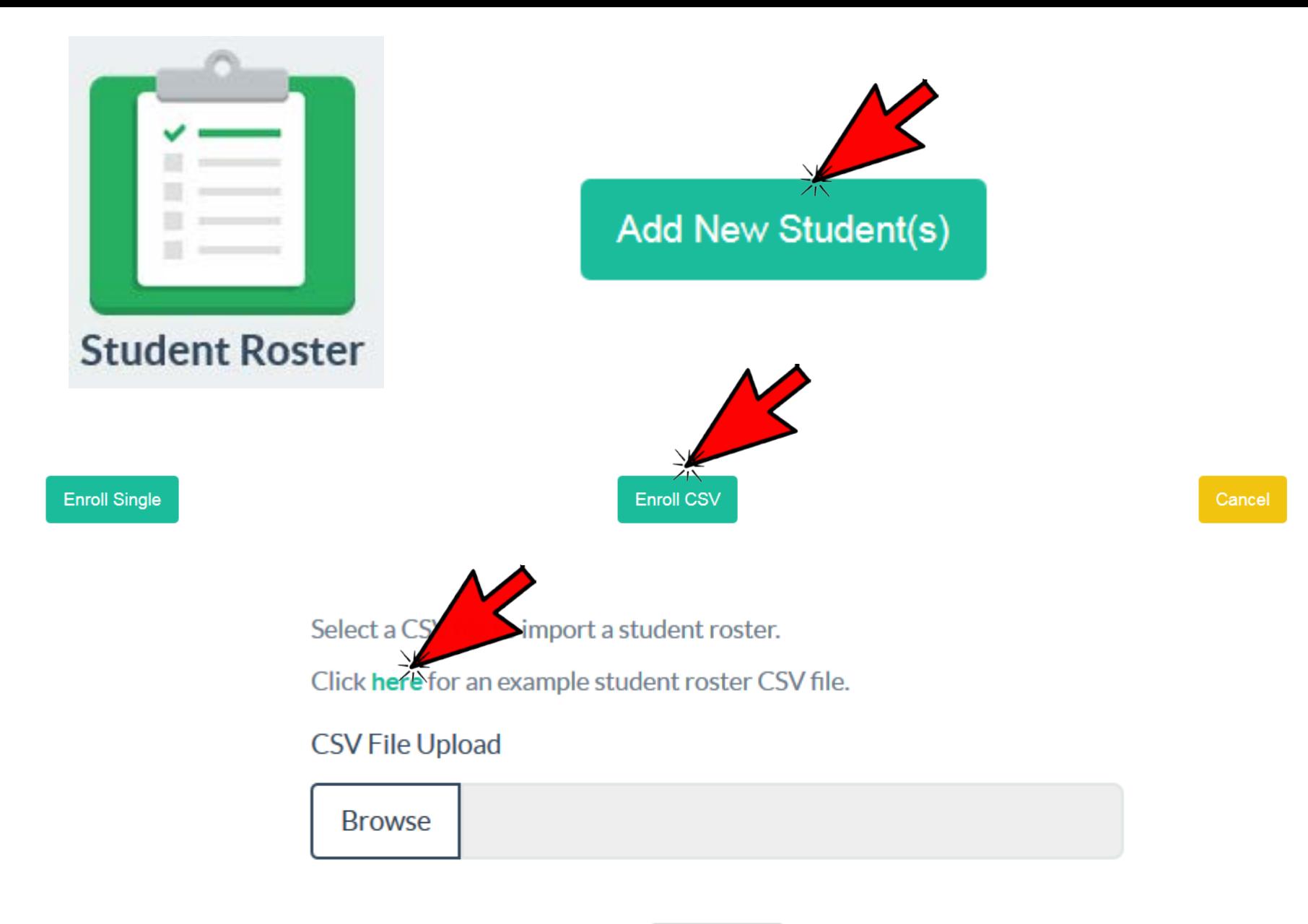

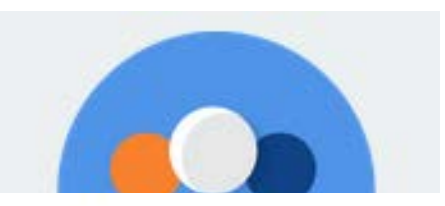

Add course team.

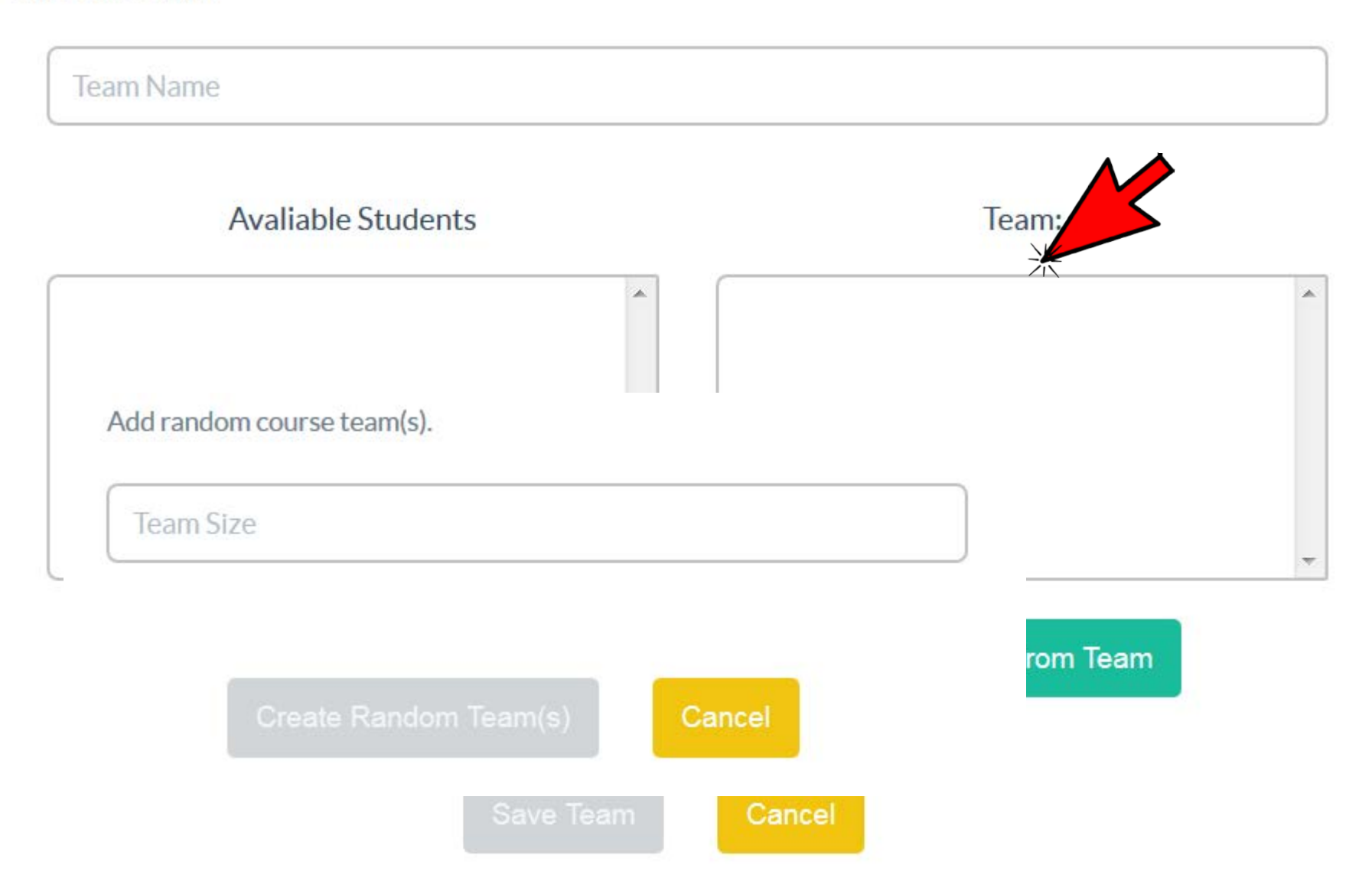

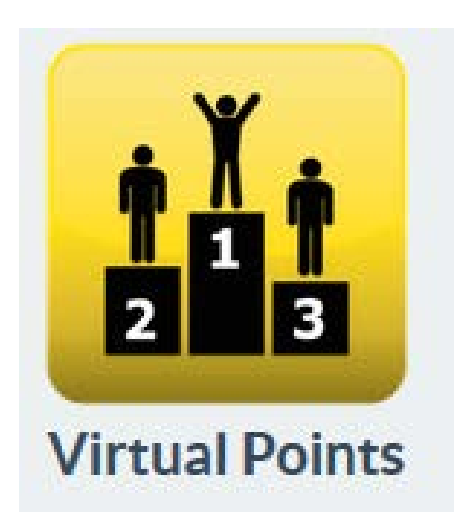

**Set Course Bonus Points.** 

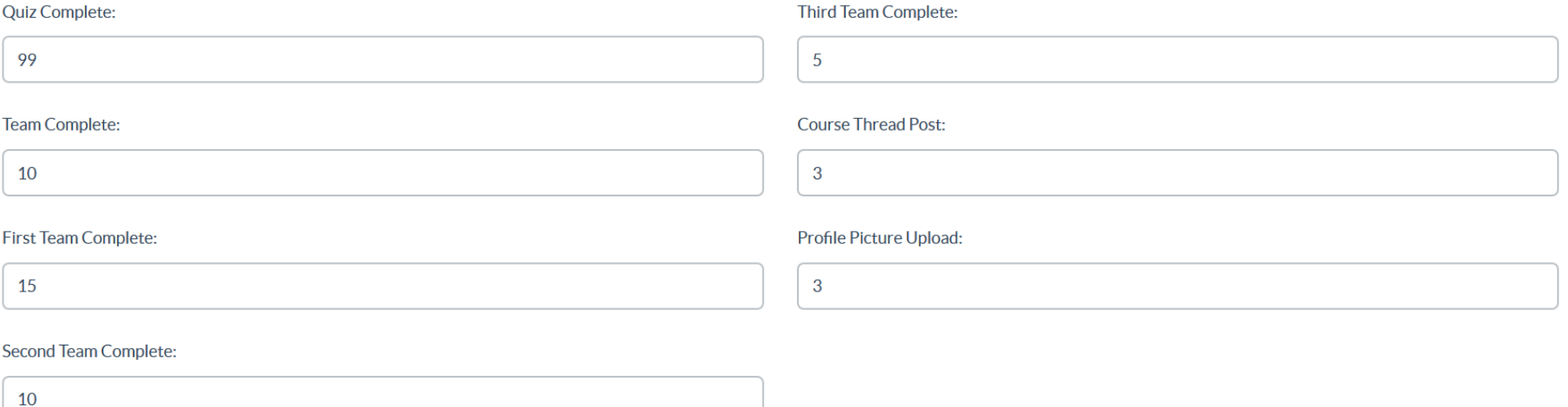

**Update Points** 

STUDENT FOCUSED . LAND GRANT . RESEARCH UNIVERSITY NDSU

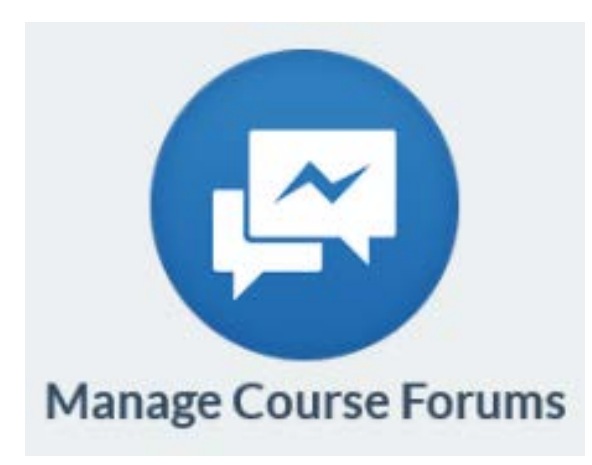

Add New Course Forum.

Name:

#### Description:

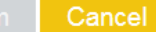

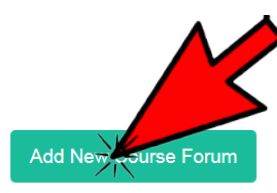

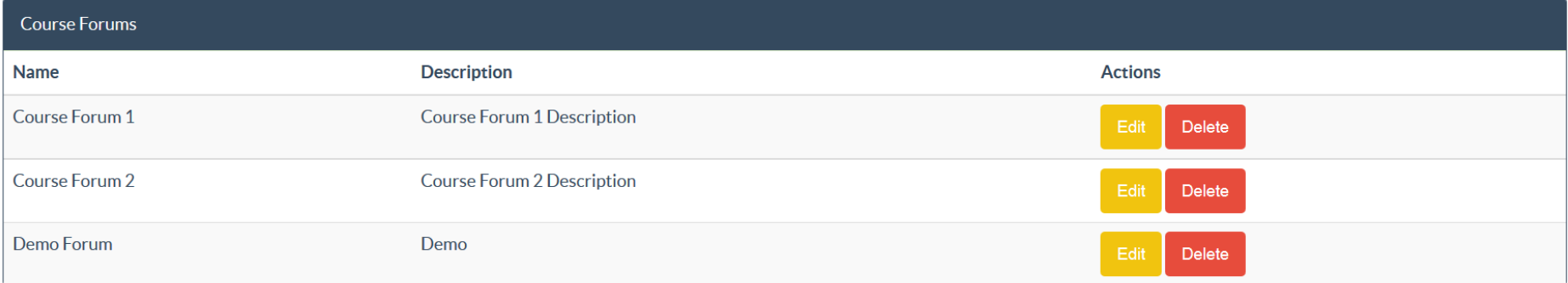

STUDENT FOCUSED . LAND GRANT . RESEARCH UNIVERSITY NDSU

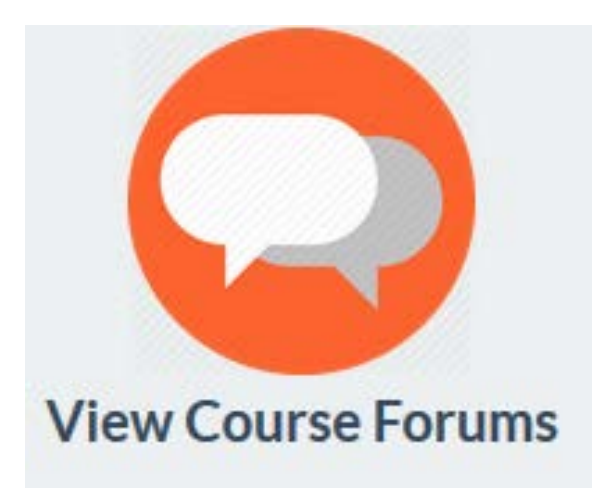

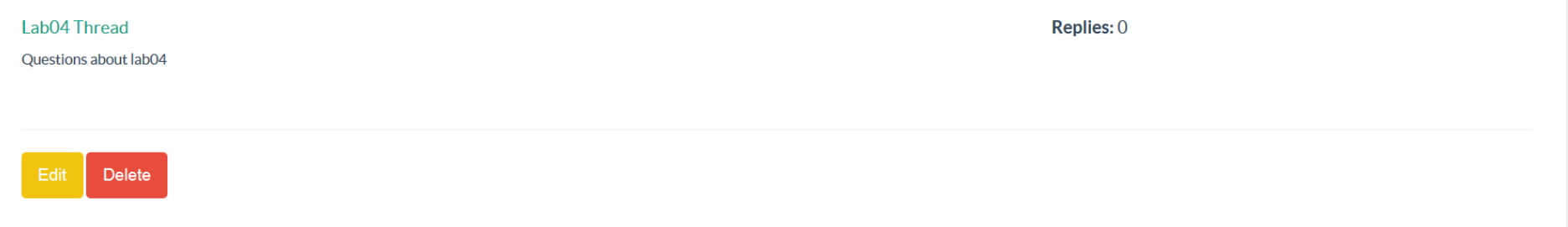

### STUDENT FOCUSED . LAND GRANT . RESEARCH UNIVERSITY NDSU

**Add Thread** 

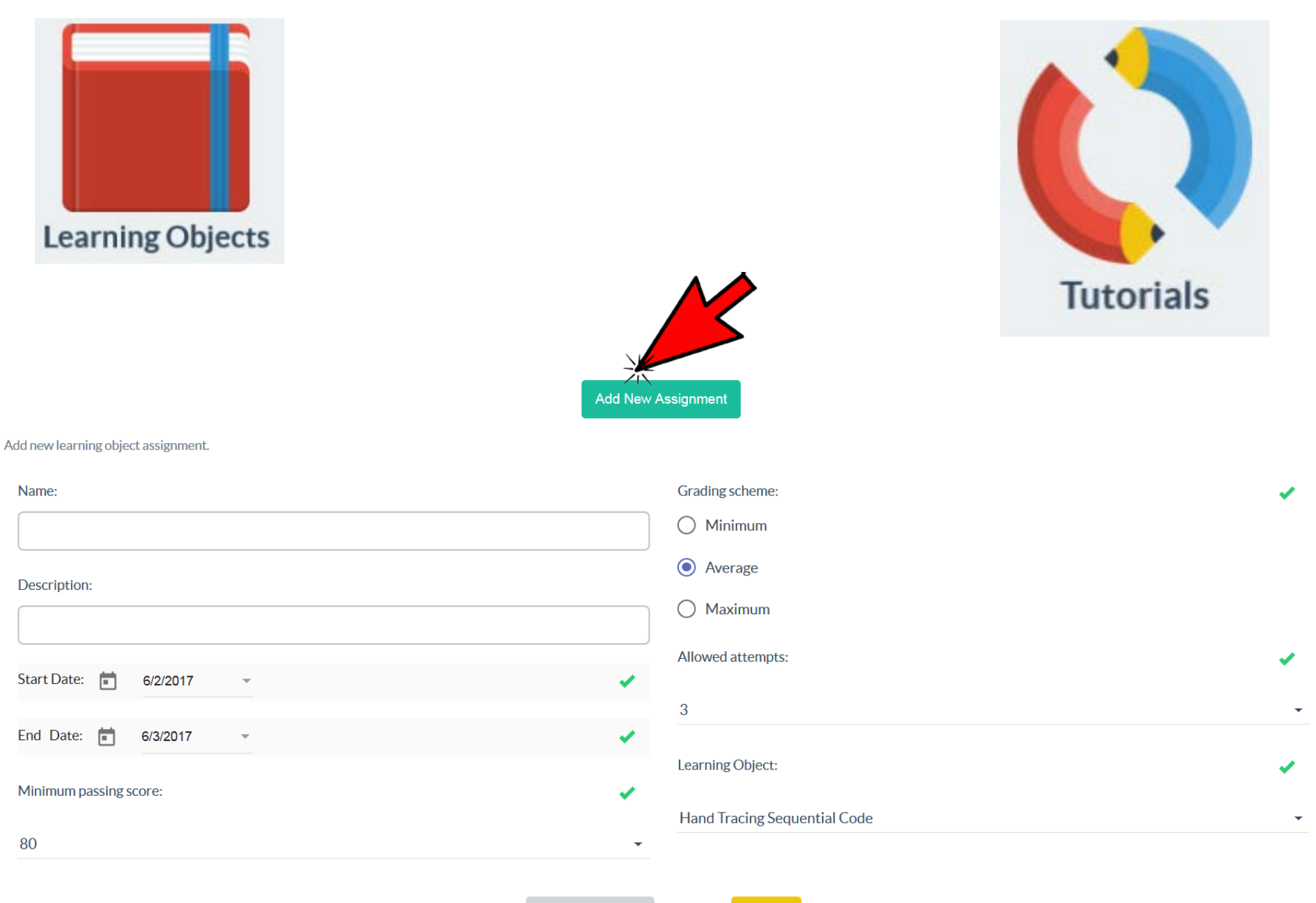

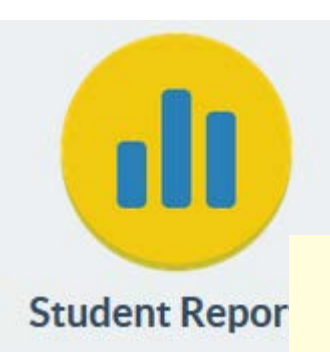

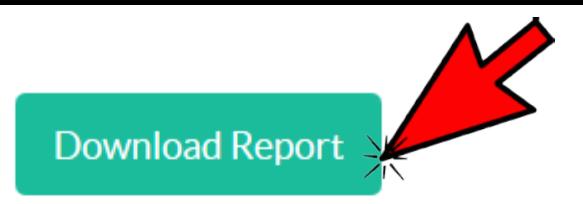

### **Student Reports**

### COP1000 | Section 1 | Fall 2015

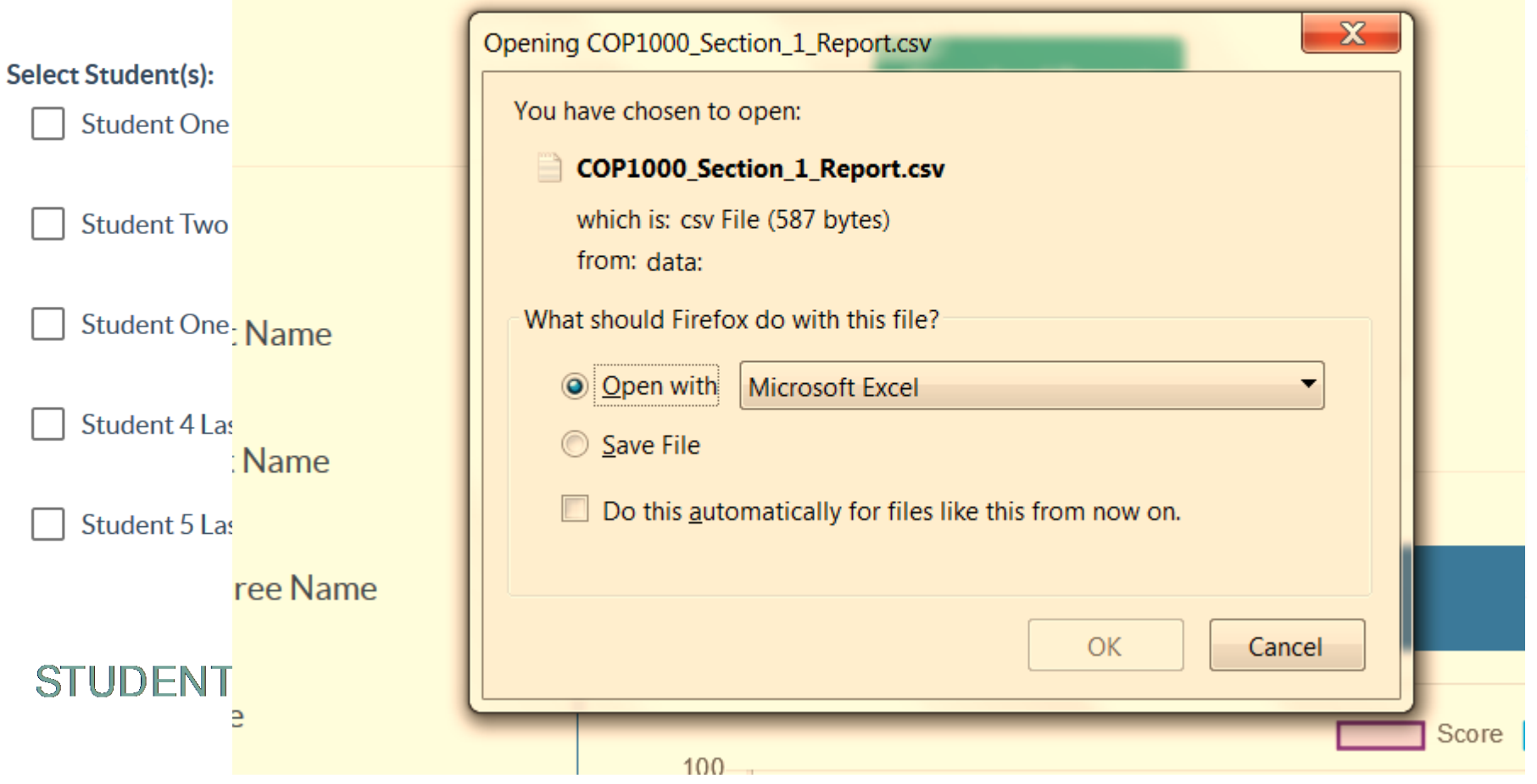

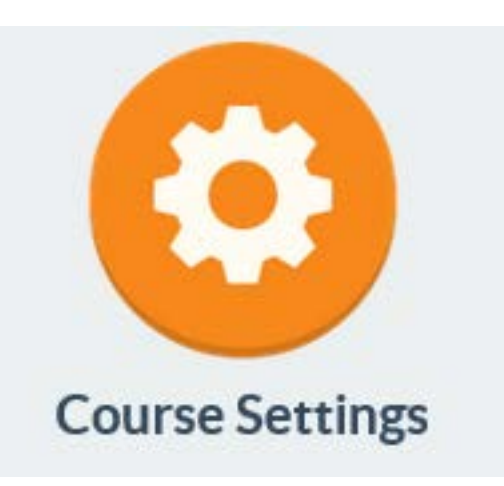

### Set Course Settings.

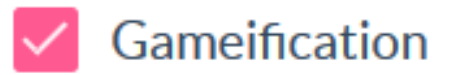

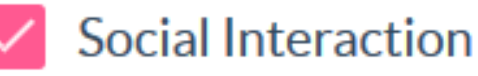

**Collaborative Learning** 

**Update Settings** 

STUDENT FOCUSED • LAND GRANT • RESEARCH UNIVERSITY **NDSH** 

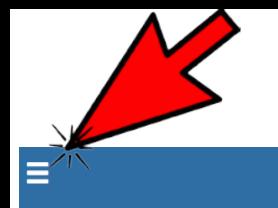

SEP-CyLE

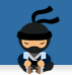

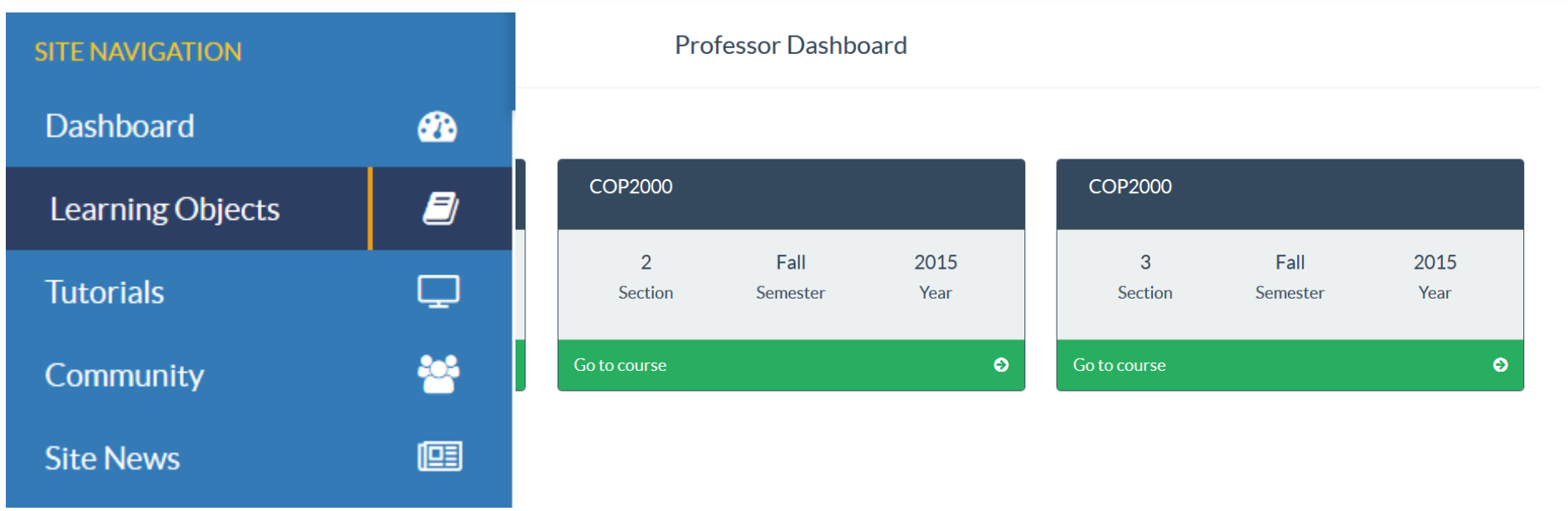

## Assign existing LO's or Create new LO

STUDENT FOCUSED • LAND GRANT • RESEARCH UNIVERSITY NDSU

## **Learning Object Drafts**

### New Learning Object

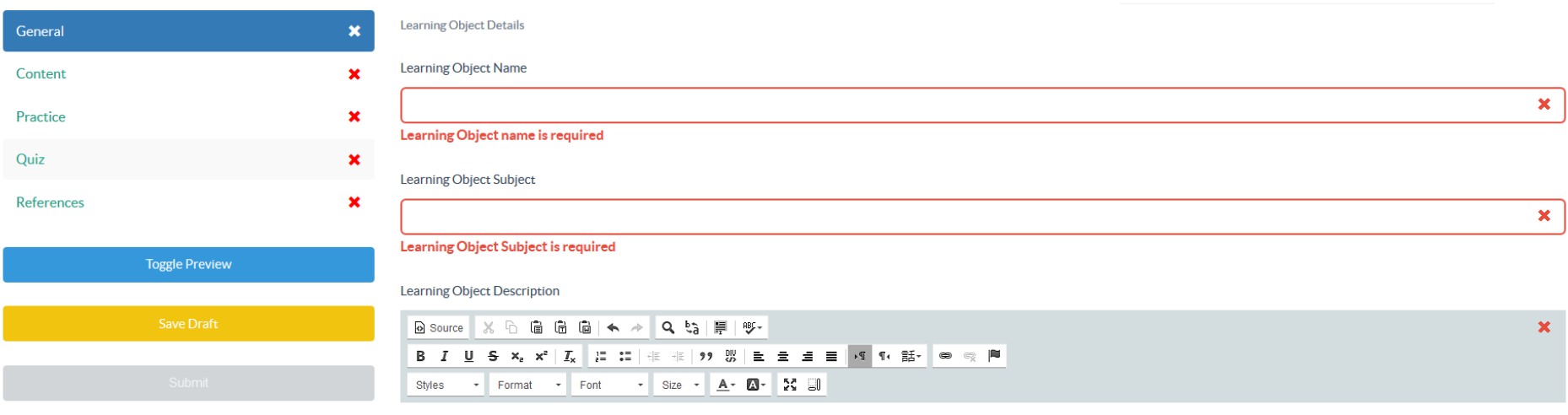

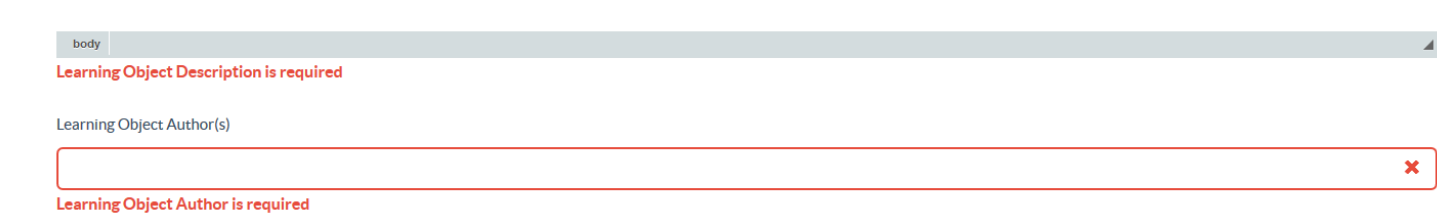

STUDENT FOCUSED • LAND GRANT • RESEARCH UNIVERSITY

#### **Tool General**

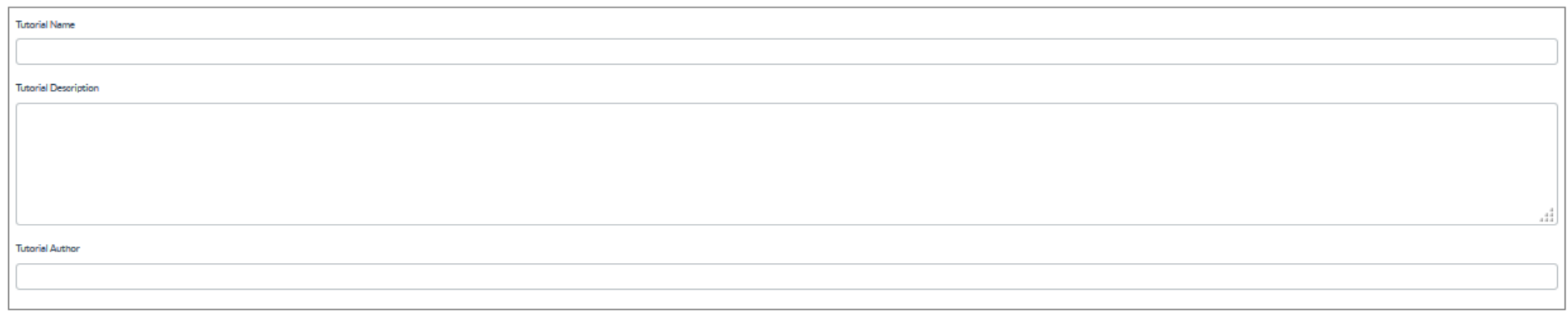

#### **Tool Logo**

Select a PNG, JPEG or GIF file to import a Tool Logo.

PNG, JPEG or GIF File Upload(No larger than 5MB)

Browse

#### **Tool Uploaded Videos**

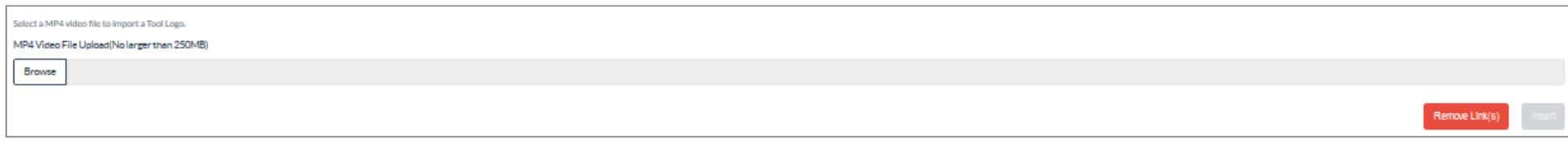

#### **Tool Links**

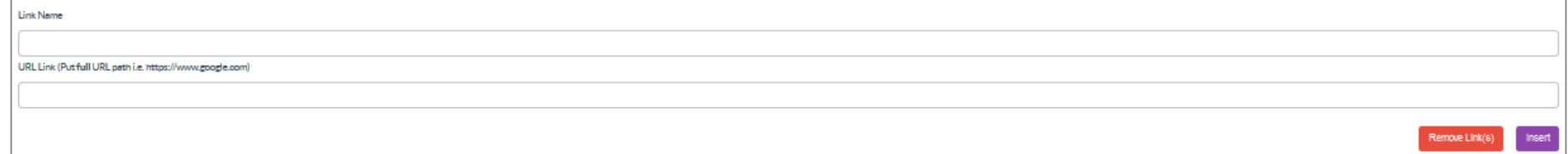

#### **Tool Video Links**

#### Video Link Name

URL Link (Put full URL peth i.e. https://www.youtube.com)

 $\pmb{\times}$ 

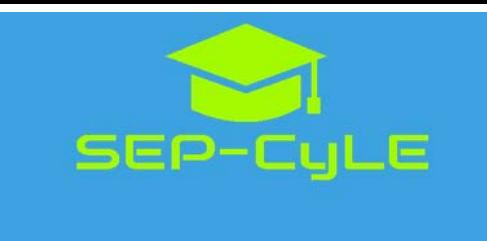

## Homepage

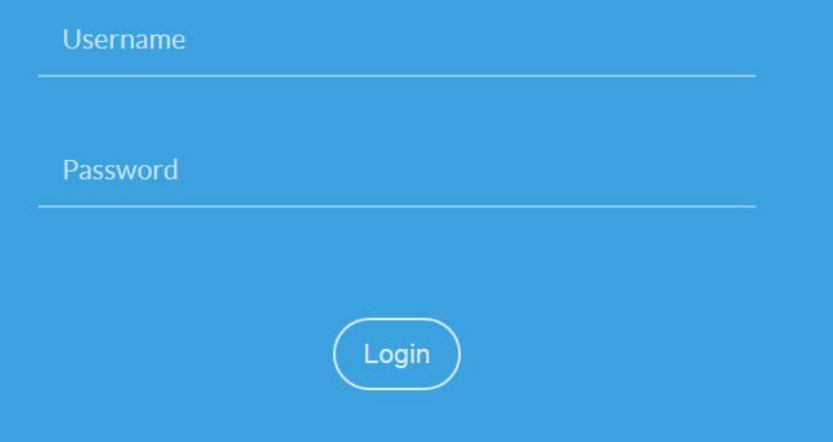

### <https://stem-cyle.cis.fiu.edu/app-devel>

Student: userid: <before>-student@<after> pwd: pass12345STUDENT FOCUSED • I AND GRANT • RESEARCH UNIV

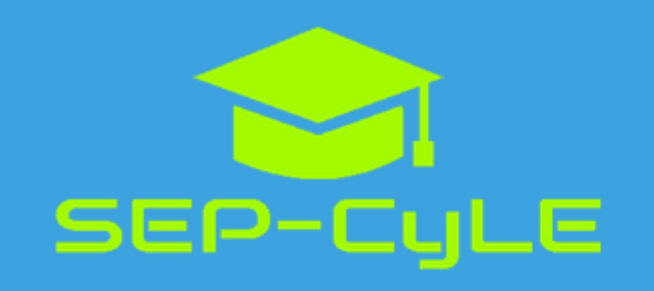

Update: Login credentials format has changed. Students, please use your email to login.

studentuser1

 $0000000000000$ 

Login

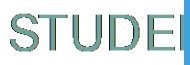

 $\equiv$ 

8

#### **Student Dashboard**

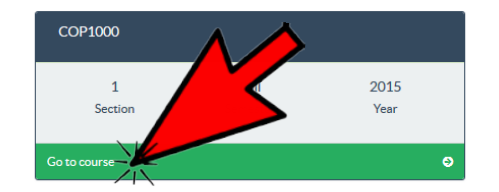

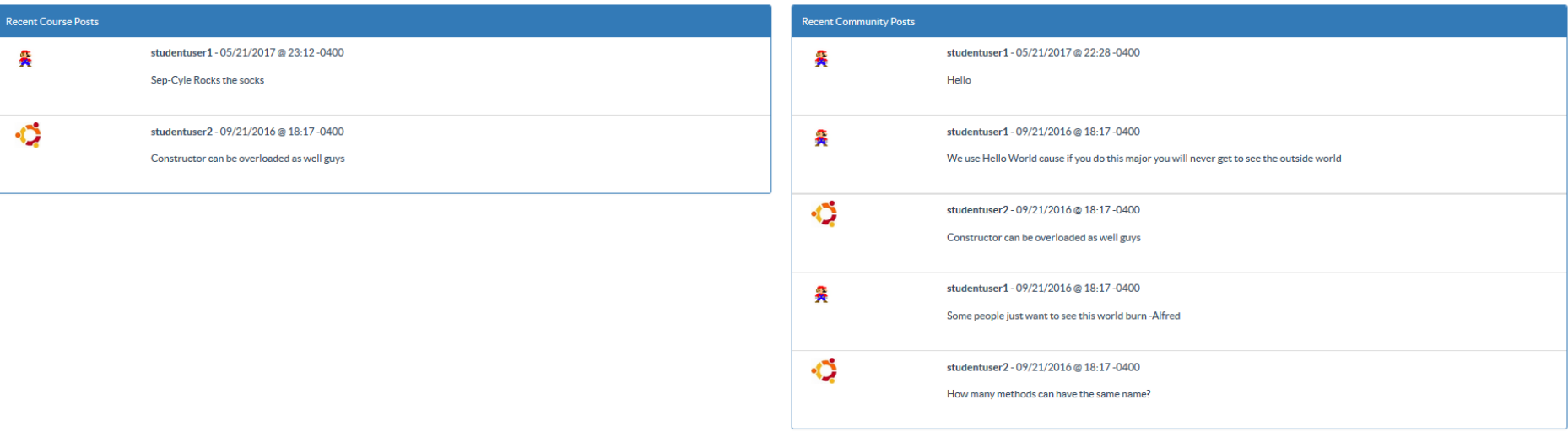

### STUDENT FOCUSED . LAND GRANT . RESEARCH UNIVERSITY NDSU

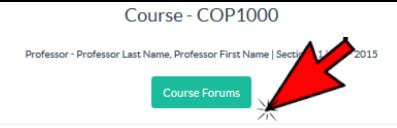

Learning Object Assignment(s)

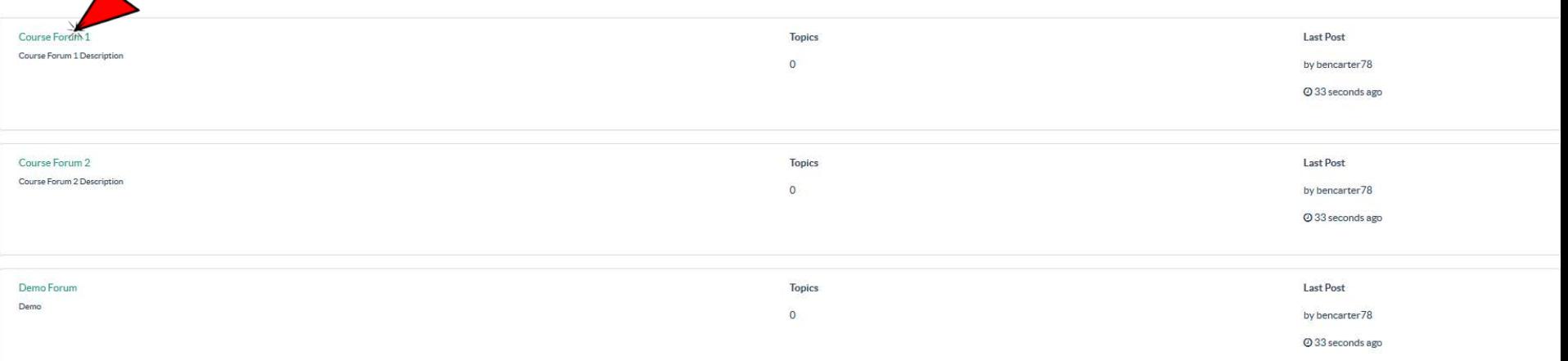

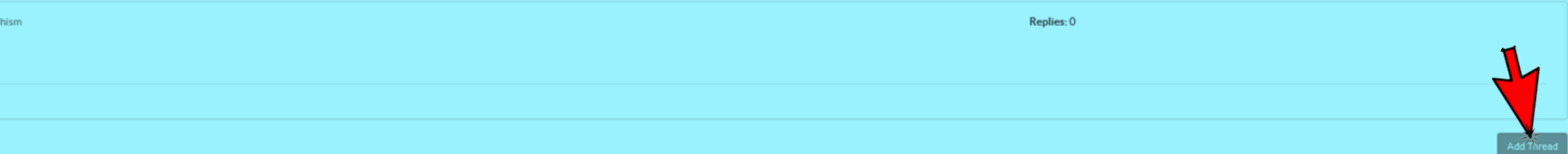

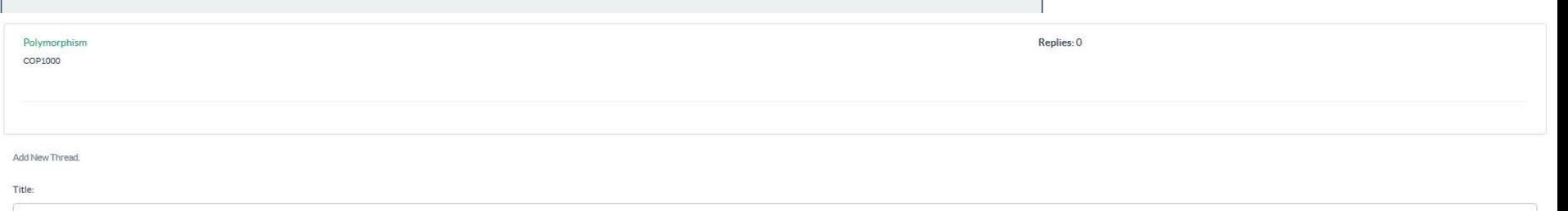

Subject:

Comment:

 $\blacktriangleright$ 

#### Course - COP1000

Professor - Professor Last Name, Professor First Name | Section - 1 | Fall - 2015

Learning Object Assignment(s)

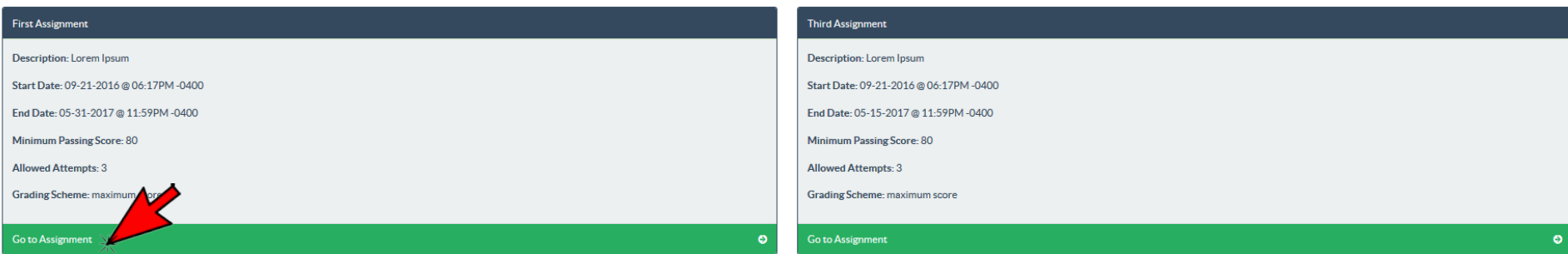

**Tutorial Assignment(s)** 

Introduction to Software Testing - LO1

**Software Testing** 

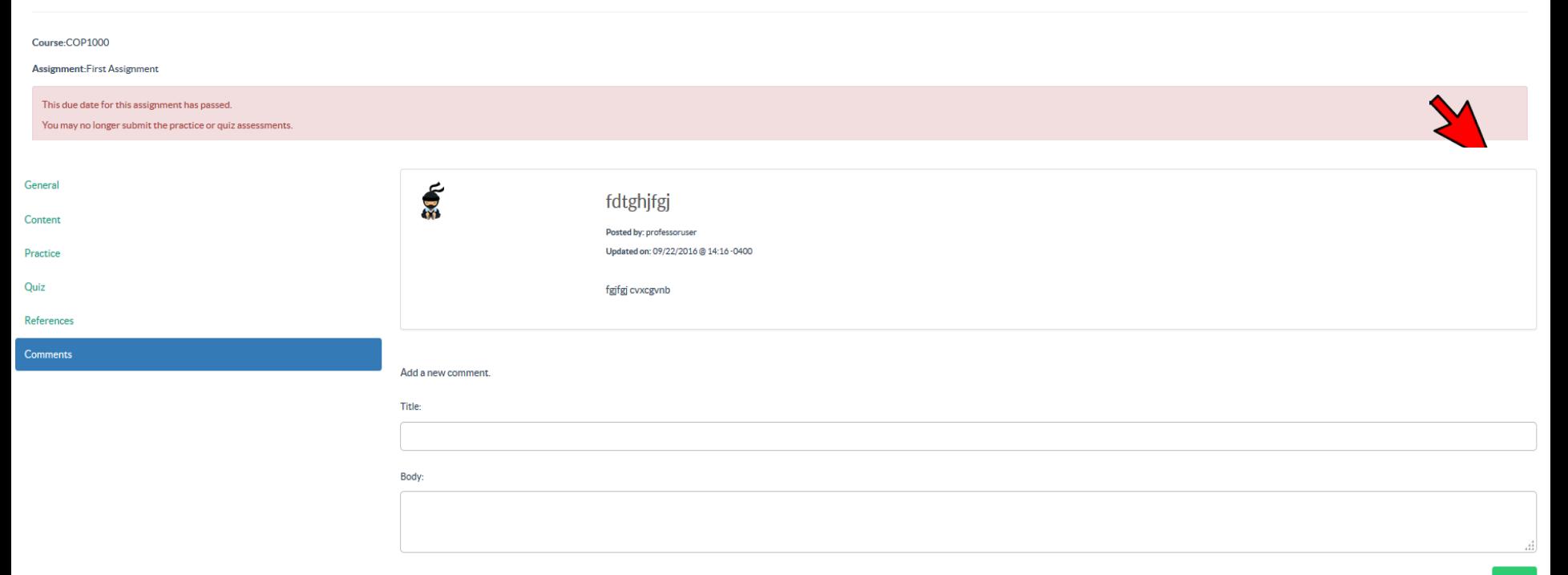

#### Course 1 Team 1 C 흋 Student One Last Name, Student One First Name Student Two Last Name, Student Two First Name

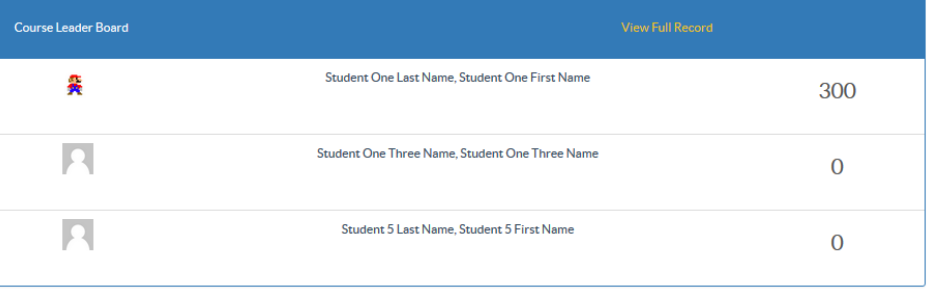

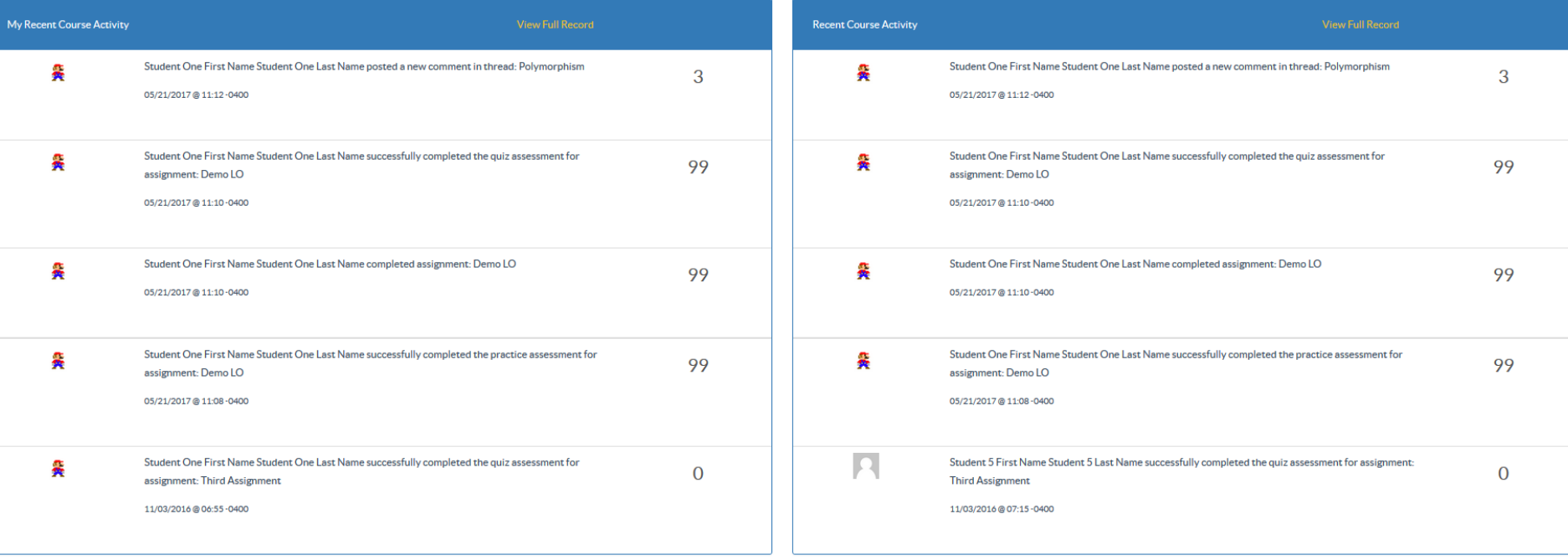

### STUDENT FOCUSED . LAND GRANT . RESEARCH UNIVERSITY NDSU

## Using SEP-CyLE in Classrooms

STUDENT FOCUSED • LAND GRANT • RESEARCH UNIVERSITY NDSH

## Using WReSTT in the Classroom Week 0: Pre-Test; Points allocation

Virtual points allocation scheme

# Week 1:

Intorduce SEP-CyLE to Students

# Week 2-20:

Assignments and Monitor Teams

Assignments and Monitor Teams

**Monitor Teams**: monitor the postings to the forums and *provides feedback to the virtual teams and the class*, with respect to their participation on completing the tutorials and quizzes

# Week 21: Post-Test; Survey